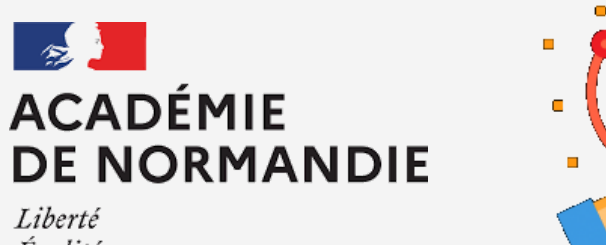

Égalité Fraternité

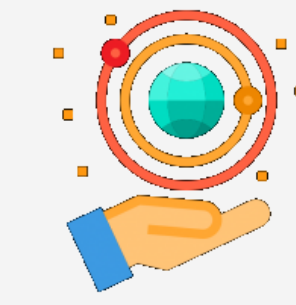

# Valider une participation au **CONCOURS NAH**

Mission numérique 76

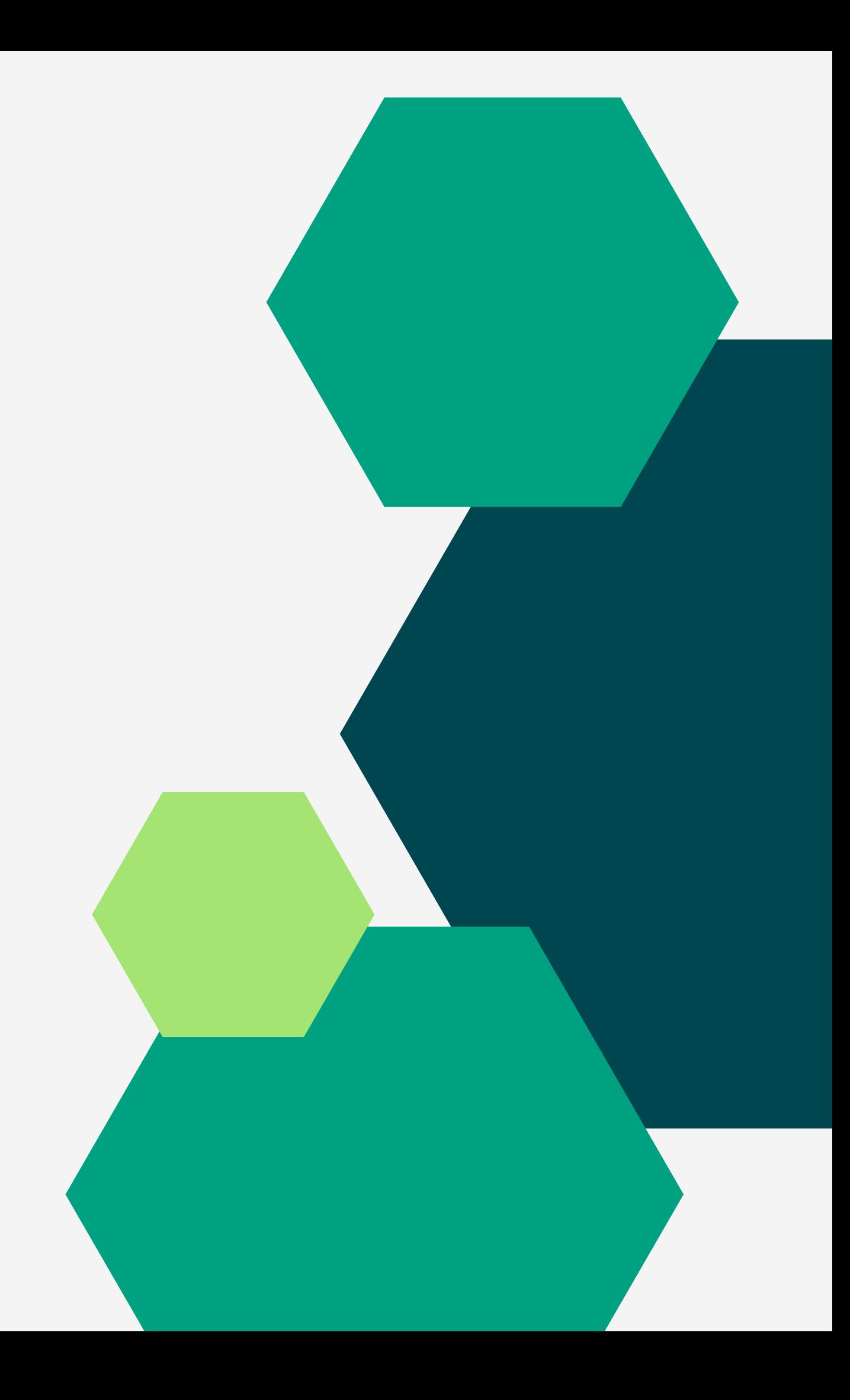

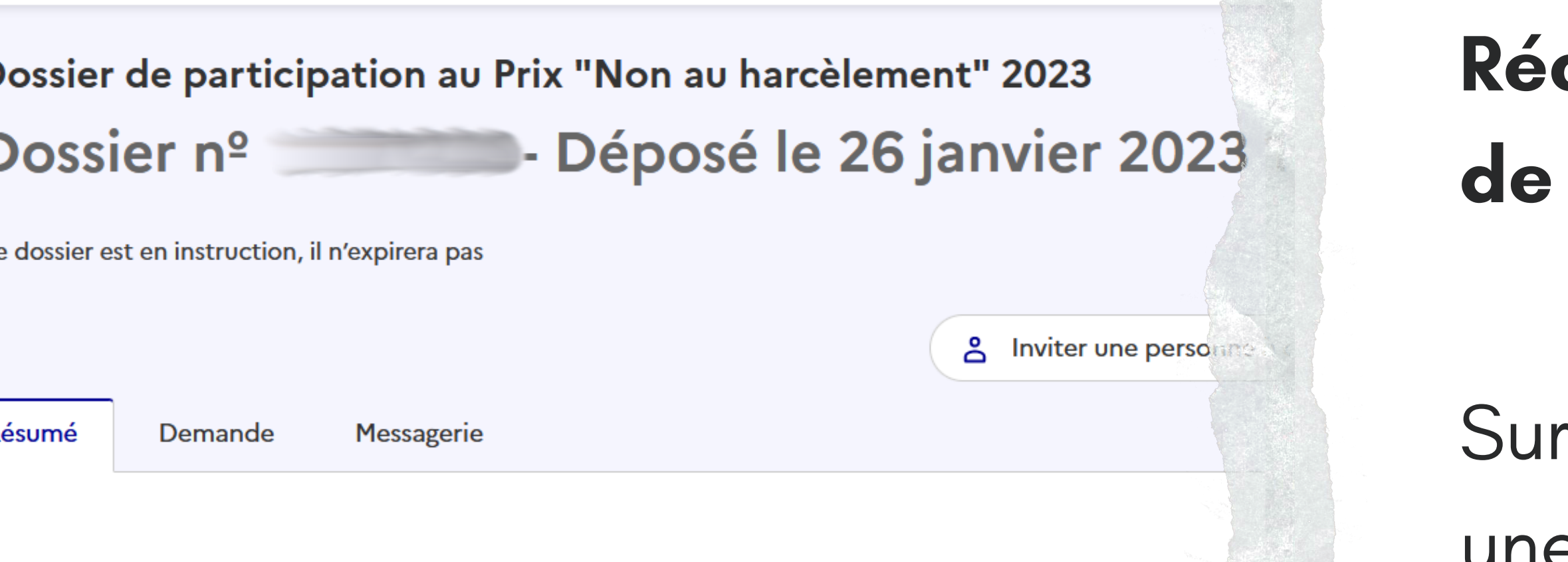

Votre dossier est en cours d'instruction par l'administration. Vous ne pouve modifier.

en construction ▶ en instruction ▶ terminé

Habituellement, les dossiers de cette démarche sont traités dans un délai jours.

Cette estimation est calculée automatiquement à partir des délais d'instru constatés sur 90% des demandes qui ont été traitées lors des 30 derniers jour délai réel peut être différent, en fonction du type de démarche (par exemp un appel à projet avec date de décision fixe).

Vous avez une question ? Utilisez la messagerie pour contacter l'administra directement.

Obtenir une attestation de dépôt de dossier [2]

[démarches](https://www.demarches-simplifiees.fr/users/sign_in) simplifiées, une fois le dossier déposé, récupérez votre attestation.

## **Récupérez l'attestation de participation**

#### <u>Actions pHARe à engager année 1</u>

- Adhérer au programme pHARe niveau 1
- Constituer une équipe ressource
- Dispenser le programme des 10h d'apprentissages

Campagne d'inscription des équipes programme

Confirmer la réalisation du programme des 10h d'apprentissages

Participer à la Journée Non au harcèlement du 10/11/2022

Participation au prix Non au harcèlement

Participation au prix Non au harcèlement

Participer au Safer Internet Day

Confirmer la participation au Safer **Internet Day** 

# Confirmel

La participation au pri démarches simplifiées d non-au-harcelement

Mon établissement  $F$ 

**Non** 

 $\odot$  Oui

 $\hat{\phantom{a}}$ 

 $\hat{\phantom{a}}$ 

 $\checkmark$ 

▽

Établissement

**ECOLE ELEMENTAIRE** 

Nombre d'adultes impli

Nombre d'élèves implique

Attestation délivrée par

 $\Gamma$  and  $\Gamma$  and a set of the set of  $\Gamma$ 

pHARe.

- Rendez-vous sur [Arena.](https://extranet.ac-normandie.fr/login/ct_logon.jsp?CT_ORIG_URL=%2Farena%2Fpages%2Faccueill.jsf&ct_orig_uri=%2Farena%2Fpages%2Faccueill.jsf)
- Dans Enquêtes et Pilotage,
- cliquez sur Programme
	-
- Dans le bandeau latéral gauche, cliquez sur
- Participation au prix Non harcèlement.

## **Validez votre participation et déposez l'attestation**

La participation au prix Non au harcèlement est obligatoire dans le cadre de la labellisation démarches simplifiées dont le lien vous sera communiqué ultérieurement. Plus d'information non-au-harcelement

### Mon établissement ECOLE ELEMENTAIRE PUBLIQUE EUGENE VARLIN II a participé au prix l

 $\odot$  Oui **Non** 

#### Établissement

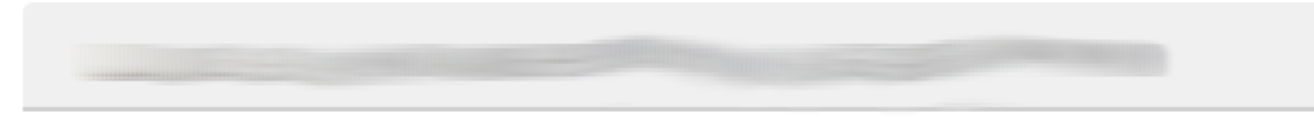

Nombre d'adultes impliqués

Nombre d'élèves impliqués

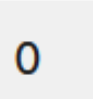

 $\mathbf 0$ 

Attestation délivrée par la plateforme Démarches simplifiées

Ajouter des fichiers

Les formats autorisés sont les suivants : pdf La taille maximale autorisée par fichier est : 50Mo

Une fois l'attestation téléchargée, vous pourrez la retrouver dans le répertoire « documents

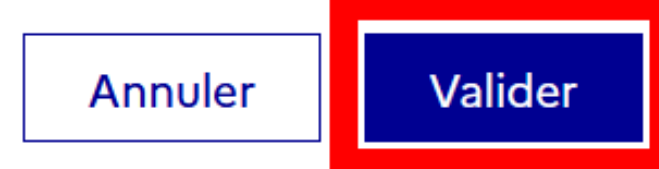

- Renseignez les champs et
- cliquez sur Ajouter des
- fichiers.
- Sélectionnez votre attestation. Validez.

## **Validez votre participation et déposez l'attestation**